## Welcome to your studies at JGU

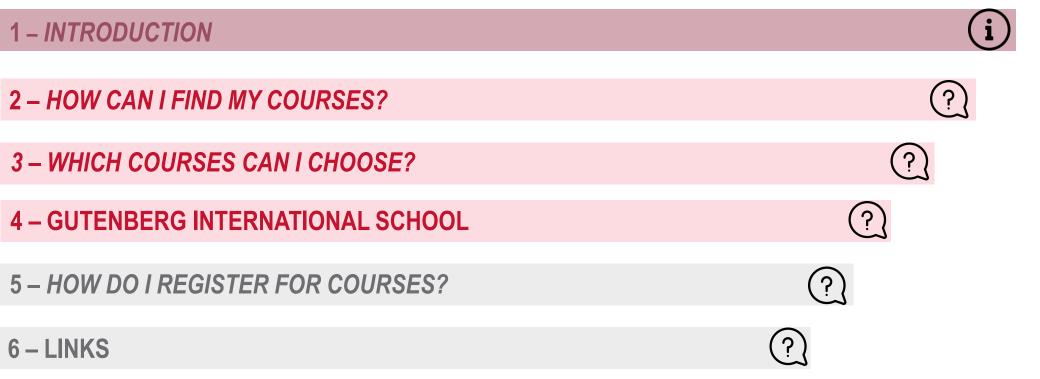

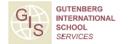

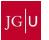

### 1 - INTRODUCTION

### **SURELY YOU HAVE MANY QUESTIONS...**

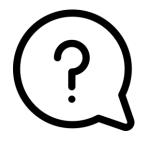

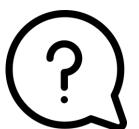

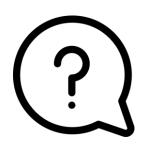

- Who can help answer all my questions?
- Where can I get advice?
- Which courses can I attend at JGU as an exchange student?
- How can I find courses in the JGU course catalogue?
- Which courses are taught in English or in another foreign language?
- How can I register for courses and when is the deadline?

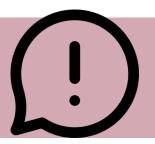

### ...WE HAVE THE ANSWERS! ©

#### 1. GIS SERVICES

- We can provide an overview of your exchange semester at JGU
- Answer **general questions** about the course registration process like:
  - How do I register?
  - Where can I find the registration form?
  - Problems with downloading the form?
  - How do I fill in the form?

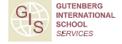

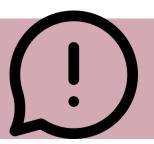

### ...WE HAVE THE ANSWERS! ©

### 2. DEPARTMENTAL ACADEMIC ADVISORS & ERASMUS DEPARTMENTAL COORDINATORS

- Answer your academic questions
- Give you advice on your choice of courses and the course contents:
  - How many ECTS?
  - Can I select this specific course?
  - Which courses are right for me?
  - What language skills do I need for the course?
- The Departmental Coordinators are also responsible for signing your registration form

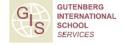

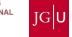

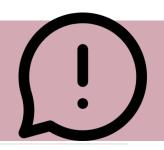

### STRUCTURE OF JGU

- Central Administration
  - GIS Services / International Office
  - Student Services
  - International Language Center etc.
- Faculty Department / Institute Subject
  - Ten faculties
  - Mainz School of Music
  - Mainz Academy of Fine Arts

Please note that Faculty 06 is located in Germersheim, approximately 100 km away from Mainz.

Faculty 02: Social Sciences, Media, and Sports

Faculty 03: Law, Management and Economics

Faculty 04: University Medicine

Faculty 05: Philosophy and Philology

Faculty 06: Translation Studies, Linguistics, and Cultural Studies

Faculty 07: History and Cultural Studies

Faculty 08: Physics, Mathematics, and Computer Science

Faculty 09: Chemistry, Pharmaceutical Sciences, Geography, and Geosciences

Faculty 10: Biology

Mainz School of Music

Mainz Academy of Fine Arts

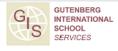

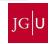

## 2 – HOW CAN I FIND MY COURSES IN

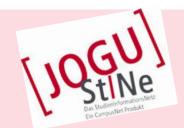

?

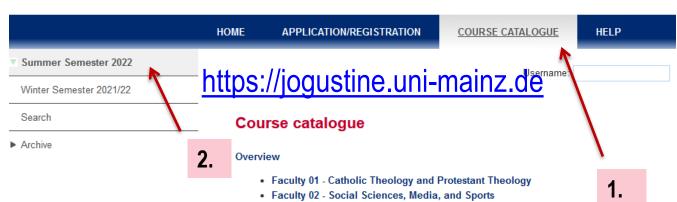

= all courses
offered by all
departments and
institutes

- Faculty 03 Law, Management, and Economics
- Faculty 04 Human Medicine and Dentistry
- · Faculty 05 Philosophy and Philology
- Faculty 06 Translation Studies, Linguistics and Cultural Studies
- Faculty 07 History and Cultural Studies
- Faculty 08 Physics, Mathematics and Computer Science
- · Faculty 09 Chemistry, Pharmaceutical Sciences, Geography and Geoscience
- Faculty 10 Biology
- Mainz Academy of Arts
- · Mainz School of Music
- Career Service
- Gutenberg International School (GIS)
- Internationalen Studien- und Sprachenkolleg (ISSK)
- · Rhein-Main-Universitäten (RMU)
- Studium generale
- University Library
- G
- Teacher Training Center (ZfL)
- Data Center (ZDV)
- Zentrum für Interdisziplinäre Forensik (ZIF)

- 1. Select "Course Catalogue"
- 2. Select current Semester
- 3. Select Faculty

No login necessary!

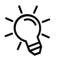

You can switch between languages using the button in the top right.

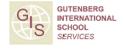

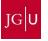

# 2- HOW DO I FIND MY COURSES IN \JQGU

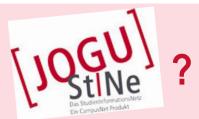

courses

### Option A:

You can use the **SEARCH** function in JOGU-StINe to search for specific courses:

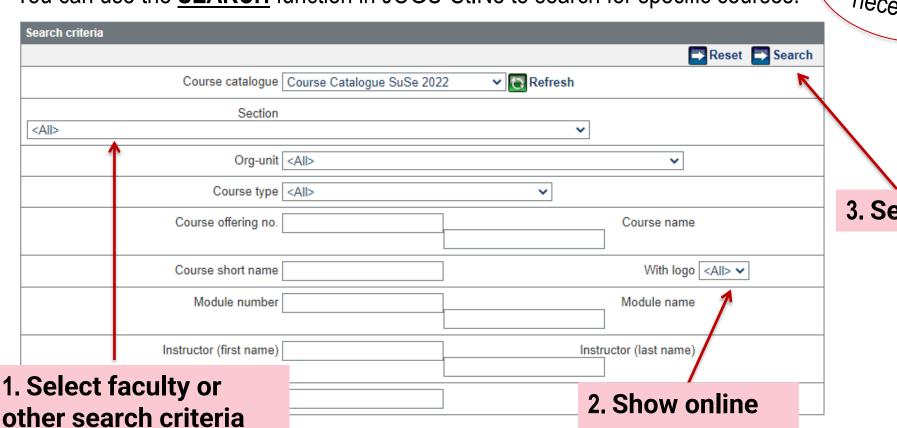

No login necessarvi

3. Search

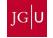

### **Option B:** You can also click through to specific courses:

### https://jogustine.uni-mainz.de

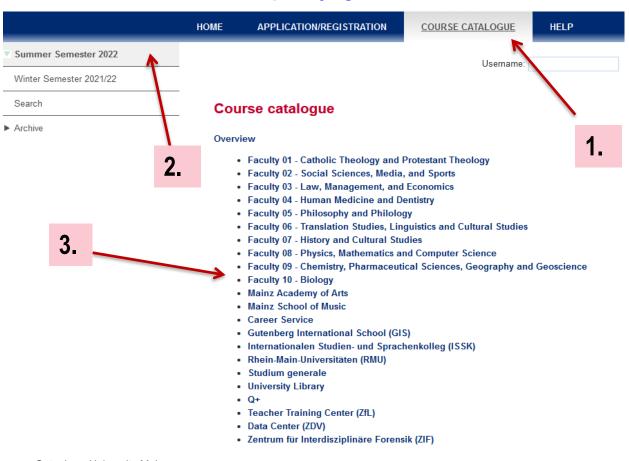

- 1. Select "Course catalogue"
- 2. Select semester
- 3. Select Faculty

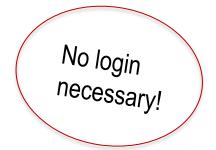

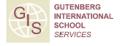

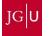

### **Option B:** You can also click through to specific courses:

### https://jogustine.uni-mainz.de

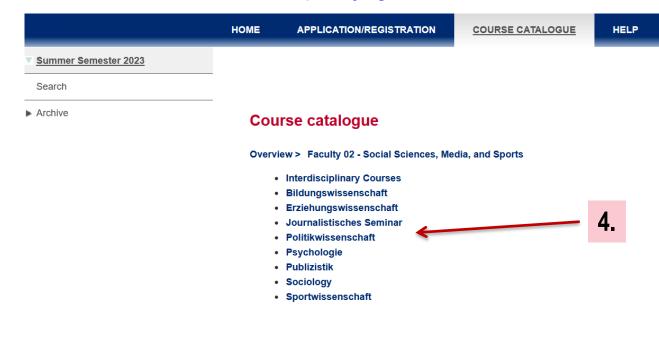

### 4. Select subject (Fach)

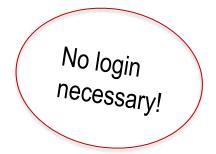

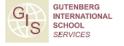

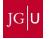

### **Option B:** You can also click through to specific courses:

### https://jogustine.uni-mainz.de

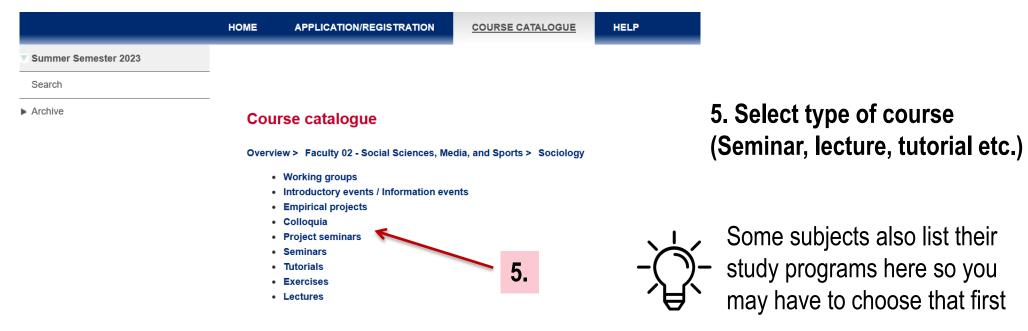

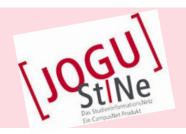

### = **Result**: List of courses available

### You can find further details in the course descriptions by clicking on the course

| Search result                                                                                                    |                                |
|----------------------------------------------------------------------------------------------------|--------------------------------|
| 184 Results   Page 1 of 10                                                                                                    |                                |
|                                                                                                    | New search                     |
| Course offering/Module<br>Instructors/Responsible<br>Time period/Start Semester                                                                                                    | Event type                     |
| 01.086.845 "Aus der Geschichte lernen? - Kann die Kirchengeschichte Impulse zur oblembewältigung heute geben" (Blockseminar) r. Johanna Schmid Fri, 6. May 2022 [14:00] - Sat, 25. Jun. 2022 [16:00] | online: Seminar                |
| 11.023.280b Analysis and Interpretation of Artistic Works and Processes  ▶ Dr. Irene Schütze  Mon, 25. Apr. 2022 [09:15] - Mon, 18. Jul. 2022 [10:45]                                                | hybrid: Seminar                |
| 05.890.080 Applied Geography of Japan II  ▶ Daniel Gönül  Wed, 20. Apr. 2022 [18:00] - Wed, 20. Jul. 2022 [19:30]                                                                                    | online: Seminar                |
| 03.135.16452 BWL für Juristen - eine praxisnahe Einführung in die Grundlagen der BWL  ▶ Dominic Kaiser Sat, 23. Apr. 2022 [10:00] - Sat, 14. May 2022 [15:00]                                        | online: Kurs                   |
| 05.890.210 Baltic Sea language area  ▶ Dr. Sarmite Trupa Tue, 26. Apr. 2022 [10:15] - Tue, 19. Jul. 2022 [11:45]                                                                                     | online: Vorlesung mit<br>Übung |
| 05.890.210 Baltic Sea language area ▶ Eleonore Kruse Wed, 20. Apr. 2022 [16:15] - Wed, 20. Jul. 2022 [17:45]                                                                                         | online: Vorlesung mit<br>Übung |
| <b>05.146.2410 Basic language course I - Polish</b> ▶ Dr. Kamil Wojciech Szafraniec  Fri, 22. Apr. 2022 [10:15] - Fri, 22. Jul. 2022 [11:45]                                                         | online: Übung                  |
| 05.146.2410 Basic language course I - Polish  ▶ Dr. Kamil Wojciech Szafraniec  Fri, 22. Apr. 2022 [12:15] - Fri, 22. Jul. 2022 [13:45]                                                               | online: Übung                  |

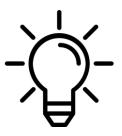

All online and hybrid courses are marked with

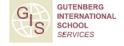

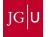

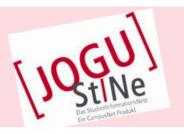

#### 05.874.522 Graduate Seminar 522 English Literature and Culture: Distance and Dialogue in the Postcolonial Short Story

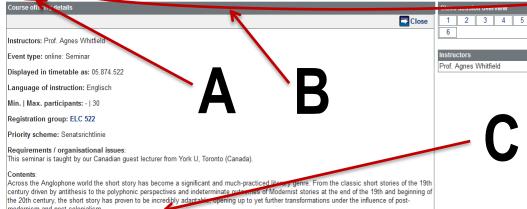

| Registration periods         |                |                  |                  |                  |                    |
|------------------------------|----------------|------------------|------------------|------------------|--------------------|
| Phase                        | Block          | Start            | End registration | End cancellation | Deadline for audit |
| Allgemeine Hauptanmeldephase | Vorlesungszeit | 17.01.2022 13:00 | 03.02.2022 13:00 | 03.02.2022 13:00 | 03.02.2022 13:00   |

### **Content displayed:**

- A) Course number
- B) Course title
- C) Course description:
  - Place, time, dates
  - Lecturer(s)
  - Language of instruction
  - Contents
  - Important information

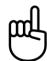

Please note that sometimes the course description is more detailed in the German version

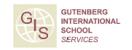

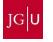

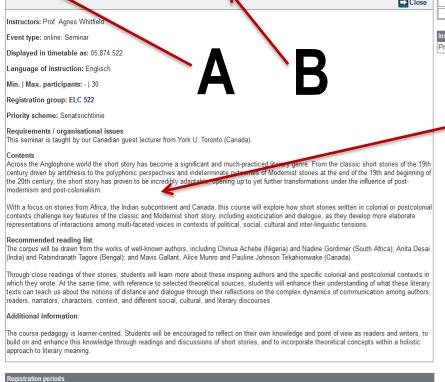

### 3 – WHICH COURSES CAN I CHOOSE?

#### COURSES AVAILABLE AT JGU FOR EXCHANGE STUDENTS

- Courses from all fields of studies in almost all departments
- The academic advisors will tell you if a specific course is open to you
- Additional interdisciplinary course offers:
   Studium Generale
   Computer Skills (ZDV Zentrum für Datenverarbeitung)
   "Schreibwerkstatt" (Only via: www.schreibwerkstatt.uni-mainz.de)

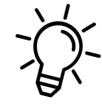

 Special offers by the Gutenberg International School www.international-office.uni-mainz.de/exchange/gis/

## 3 - GUTENBERG INTERNATIONAL SCHOOL

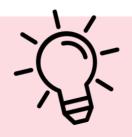

#### A SPECIAL COURSE OFFER FOR EXCHANGE STUDENTS

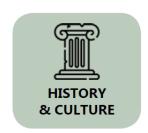

#### You would like to...

...improve your German skills?

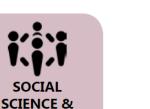

...earn credits?

...expand your horizon?

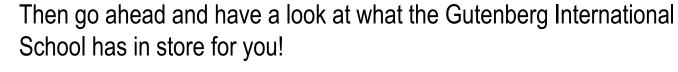

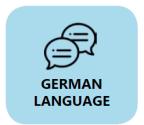

SOCIETY

You can find the current course offers for the summer semester 2023 here: <a href="https://www.international-office.uni-mainz.de/exchange/gis/">https://www.international-office.uni-mainz.de/exchange/gis/</a> - course registrations via the respective departments, not via GIS!

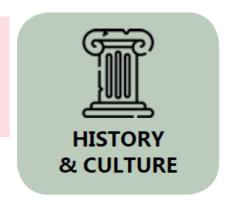

### **Course Offer in History & Culture (in English)**

- Regional & German History
- North American & British History
- Language, Culture and Nationality
- Cultural and Media Geography
- Academic Research and Writing Skills (Tutorial)
- British Cinema: The New Wave of the 1960s

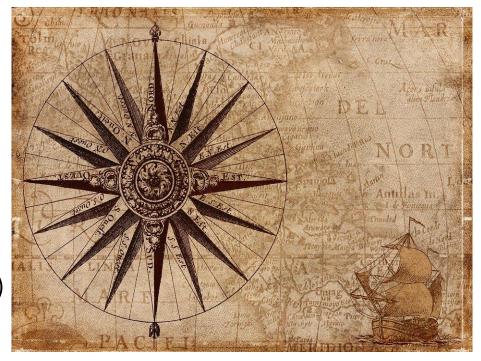

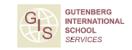

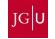

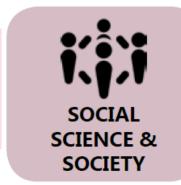

### **Course Offer in Social Sciences & Society (in English)**

- Media & Politics in the Holy Land
- International Relations
- Contemporary Research in Social Sciences

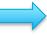

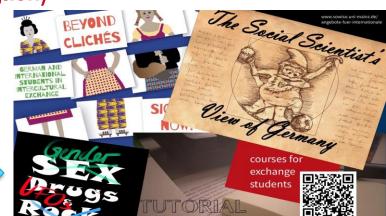

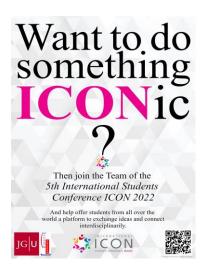

- The World at 8 billion
- African Feminisms
- ICON Mainz: International Students' Conference
  - Academic Boosting Class (Tutorial)

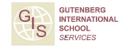

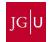

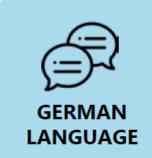

### \*\*\*GERMAN HISTORY & CULTURE (Intermediate German level)\*\*\*

 Conversation Courses (talk about current topics in Germany)
 For registration, please write an email with your German level to gis@international.uni-mainz.de

Registration Phase: 07.04.2023 – 13.04.2023

Reading Course "Arthur Schnitzler: Traumnovelle"

 Course on German Grammar (here: B2 level of German or better recommended; linguistic courses intended for a German native speaker audience)

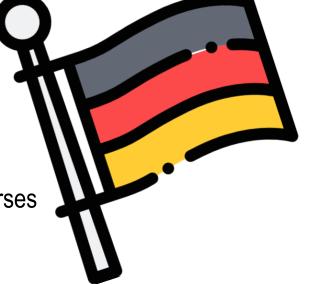

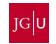

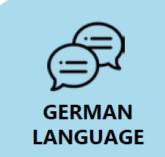

### \*\*\*GERMAN LANGUAGE COURSES ISSK\*\*\*

#### **Course Offers**

- Language Courses from A1.1 to C1.2
  - Sessions on 2-3 days per week with a total of 6 academic hours (45 minutes)

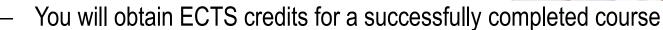

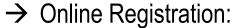

https://issk-en.uni-mainz.de/registration-for-the-german-courses/

Please only register for one German language course!

Contact Person in case of technical difficulties: Dr. Dorota Piestrak-Demirezen (piestrad@uni-mainz.de).

Please also put gis@international.uni-mainz.de in Cc!

### Registration Deadline ends tonight at 23:59!!

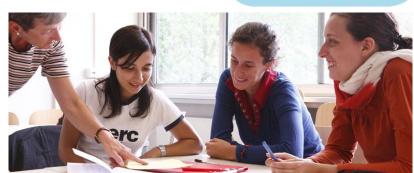

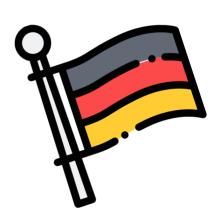

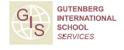

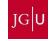

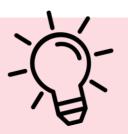

### **Further Services of the Gutenberg International School**

We maintain a list of all non-German taught courses which are open to you (incl. Online courses at Campus Germersheim)

www.international.uni-mainz.de/exchange/gis/ (see download section)

#### Downloads and Links

Non-German courses for incoming exchange students summer semester 2023

Non-German courses for incoming exchange students winter semester 2022-23

Non-German courses for incoming exchange students summer semester 2022

Non-German courses for incoming exchange students winter semester 2021-2022

Non-German courses for incoming exchange students summer semester 2021

Non-German courses for incoming exchange students winter semester 2020-2021

Non-German courses for incoming exchange students summer semester 2020

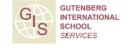

### 4 – HOW DO I REGISTER FOR COURSES?

### WHAT DO I NEED FOR THE COURSE REGISTRATION?

- 1. Computer
- 2. Course catalogue JOGU-StINe (no login required)
- 3. Registration form
- 4. List of academic advisors
- 5. Personal advice by the academic advisors

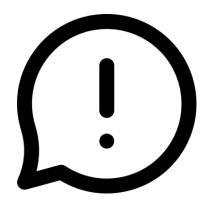

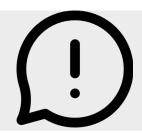

### WHAT DO I NEED TO CONSIDER? "DOS & DON'TS"

### DOS:

### **Learning Agreement**

The selection of courses should resemble the courses selected in the Learning Agreement

### **ECTS**

If possible, half of the courses (measured in ECTS) should be selected from your major subject (see admission letter)

### DON'TS:

Courses offered by the School of Music, the Academy of Fine Arts and Medicine (except for non German courses) are unfortunately **not** open for exchange students from other subjects

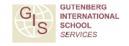

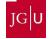

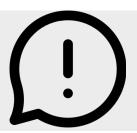

### WHEN IS THE DEADLINE TO REGISTER?

- The deadlines for the registration are determined by the different departments
- There is no general registration deadline
- Ideally you should know which courses you want to attend at the beginning of the lecture period or at the end of the first week of the lecture period

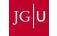

### **COURSE REGISTRATION:**

**EXCEPTION 1: LAW** 

- → To register for law courses you need a **special form**
- → You can request it from the academic advisor for exchange students Mr. Klaus Mayer

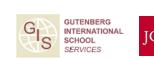

### **COURSE REGISTRATION: EXCEPTION 2: ECONOMICS**

- → Course registration for Economic courses for students enrolled in Economics
- → online via JOGU-StINe
- → TAN list required (You will receive this after enrollment)

Questions regarding the selection of courses can be answered by the ERASMUS Office <a href="mainto:erasmus-wiwi@uni-mainz.de">erasmus-wiwi@uni-mainz.de</a> or the International Office (non-ERASMUS) <a href="mainto:fb03-international@uni-mainz.de">fb03-international@uni-mainz.de</a> of the Gutenberg School of Management and Economics.

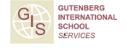

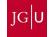

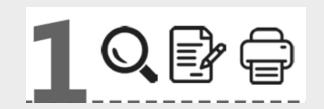

# REGISTRATION STEP 1: DOWNLOAD AND FILL IN THE REGISTRATION FORM

Where can I find the form "Course registration for exchange students"?

→ In the "Downloads and Links" section on www.international-office.uni-mainz.de/exchange/gis/

List: Academic advisors for course registration exchange students

Form: Course registration for exchange students

Course Catalogue (JOGUStINE)

JOGUStINe Guide

→ Open the document and enter your course selection

Archive GIS special courses & courses offered in foreign languages

**GIS Information leaflet** 

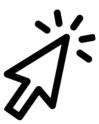

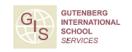

### Fill in the form

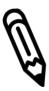

- (1) Personal data
- (2) Major subject
- (3) "I'm newly enrolled at JGU"

## Anmeldung zu Lehrveranstaltungen für Austauschstudierende Course Registration for Exchange Students

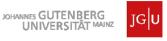

Bitte rufe jogustine.uni-mainz.de auf, wähle den Button "Vorlesungen" und klicke links auf das entsprechende Semester. Die Veranstaltungen sind nach Fachbereichen sortiert. Zu welchem/n Fachbereich/en deine gewünschten Studienfächer gehören, erfährst du auf studium.uni-mainz.de/studienangebot. Fülle dieses Formular vollständig aus und sende es per E-Mail an die Studienfachberater/innen (SFB) aller Fächer, in denen du Lehrveranstaltungen belegen möchtest. Diese prüfen und bestätigen es dann. Bitte beachte: Deine Anmeldung für die Lehrveranstaltungen ist verbindlich und kann nach dem Einreichen der Formulare bei den Studienbüros nicht mehr geändert werden.

Please go to jogustine.uni-mainz.de, change the language to English in the top-right corner, click on "Course Catalogue" and select the respective semester on the left-hand side. The courses are sorted by the faculties that offer them. If you are not sure which faculty offers your course of study, please go to studying.uni-mainz.de/range-of-courses-2/. Then, complete this registration form with all the courses you wish to attend and send it to the academic advisors (A.A.) of each subject in which you plant to the courses in. They will then check and confirm your choice. Please note: Your course registration is binding and cannot be changed once the registration process is completed.

| Persönliche Daten/ Pe                   | ersonal Data |                                  |                        | Studium/ Course of Study                                                                                    |     |    |
|-----------------------------------------|--------------|----------------------------------|------------------------|----------------------------------------------------------------------------------------------------|-----|----|
| Nachname/<br>Family Name                | . ,          |                                  | Vorname/<br>First Name | Semester/<br>Semester                                                                                       | (2) |    |
| Matrikelnummer/<br>Matriculation Number |              | E-Mail-Adresse/<br>Email Address |                        | Kernfach/<br>Major                                                                                          | (2) |    |
| Heimatuniversität/<br>Home University   |              |                                  |                        | Immatrikulation an der Uni Mainz/<br>Enrollment at Mainz University                                         |     |    |
| Land/<br>Country                        |              |                                  |                        | Olch bin neu an der Uni Mainz immatrikuliert. / I'm newly enrolled at Mainz University.                     | (3) |    |
|                                         |              |                                  |                        | Olch bin seit dem letzten Semester an der Uni M<br>I have been enrolled at Mainz University since llast sem |     | .1 |

#### Veranstaltungsanmeldung/ Course Registration

|   |                                                                           | Nummer/<br>Number | Kurstitel/ Course Title             | Wochentag und Uhrzeit/<br>Weekday and Time |  | Unterschrift der SFB/<br>Signature by A.A. |  |
|---|---------------------------------------------------------------------------|-------------------|-------------------------------------|--------------------------------------------|--|--------------------------------------------|--|
|   | Deutschkurs für Austauschstudierende/ German Course für Exchange Students |                   |                                     |                                            |  |                                            |  |
|   | Musterfach/ Example Subject                                               | 10.026.999        | Musterveranstaltung/ Example Course | Mo, 10:15-11:45 Uhr                        |  |                                            |  |
|   |                                                                           |                   |                                     |                                            |  |                                            |  |
| Γ |                                                                           |                   |                                     |                                            |  |                                            |  |
| Г |                                                                           |                   |                                     |                                            |  |                                            |  |
|   |                                                                           |                   |                                     |                                            |  |                                            |  |
|   |                                                                           |                   |                                     |                                            |  |                                            |  |
|   |                                                                           |                   |                                     |                                            |  |                                            |  |
|   |                                                                           |                   |                                     |                                            |  |                                            |  |

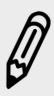

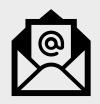

#### Anmeldung zu Lehrveranstaltungen für Austauschstudierende Course Registration for Exchange Students

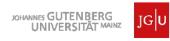

Bitte rufe jogustine uni-mainz de auf, wähle den Button "Vorlesungen" und klicke links auf das entsprechende Semester. Die Veranstaltungen sind nach Fachbereichen sortiert. Zu welchem/n Fachbereich/en deine gewünschten Studienfächer gehören, erfährst du auf studium uni-mainz de/studienangebot. Fülle dieses Formular vollständig aus und sende es per E-Mail an die Studienfachberater/innen (SFB) aller Fächer, in denen du Lehrveranstaltungen belegen möchtest. Diese prüfen und bestätigen es dann. Bitte beachte: Deine Anmeldung für die Lehrveranstaltungen ist verbindlich und kann nach dem Einreichen der Formulare bei den Studienbüros nicht mehr geändert werden.

Please go to jogustine.uni-mainz.de, change the language to English in the top-right corner, click on "Course Catalogue" and select the respective semester on the left-hand side. The courses are sorted by the faculties that offer them. If you are not sure which faculty offers your course of study, please go to studying.uni-mainz.de/range-of-courses-2/. Then, complete this registration form with all the courses you wish to attend and send it to the academic advisors (A.A.) of each subject in which you plan to take courses in. They will then check and confirm your choice. Please note: Your course registration is binding and cannot be changed once the registration process is completed.

| Persönliche Daten/ Personal Data        |                                  | Studium/ Course of Study                                                                                                    |
|-----------------------------------------|----------------------------------|----------------------------------------------------------------------------------------------------|
| Nachname/<br>Family Name                | Vorname/<br>First Name           | Semester/<br>Semester                                                                                                    |
| Matrikelnummer/<br>Matriculation Number | E-Mail-Adresse/<br>Email Address | Kernfach/<br>Major                                                                                                    |
| Heimatuniversität<br>Home University    |                                  | Immatrikulation an der Uni Mainz/<br>Enrollment at Mainz University                                                                 |
| Land/<br>Country                        |                                  | Ich bin neu an der Uni Mainz immatrikuliert. / I'm newly enrolled at Mainz University.                                              |
|                                         |                                  | Ich bin seit dem letzten Semester an der Uni Mainz immatrikuliert. / I have been enrolled at Mainz University since llast semester. |

#### Veranstaltungsanmeldung/ Course Registration

|                                                                           | Fach/ Subject               | Nummer/<br>Number | Kurstitel/ Course Title             | Wochentag und Uhrzeit/<br>Weekday and Time | Credits | Unterschrift der SFB/<br>Signature by A.A. |
|---------------------------------------------------------------------------|-----------------------------|-------------------|-------------------------------------|--------------------------------------------|---------|--------------------------------------------|
| Deutschkurs für Austauschstudierende/ German Course für Exchange Students |                             |                   |                                     |                                            |         |                                            |
|                                                                           | Musterfach/ Example Subject | 10.026.999        | Musterveranstaltung/ Example Course | Mo, 10:15-11:45 Uhr                        |         |                                            |
|                                                                           |                             |                   |                                     |                                            |         |                                            |
|                                                                           |                             |                   | (4)                                 |                                            |         |                                            |
|                                                                           |                             |                   | (4)                                 |                                            |         |                                            |
|                                                                           |                             |                   |                                     |                                            |         |                                            |
|                                                                           |                             |                   |                                     |                                            |         |                                            |
|                                                                           |                             |                   |                                     |                                            |         |                                            |
|                                                                           |                             |                   |                                     |                                            |         |                                            |

#### Fill in the form

(4) Courses
(5) Once you've completed the form, save it and send it via e-mail to your departmental coordinator.

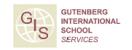

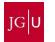

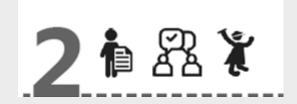

## REGISTRATION STEP 2: PERSONAL CONSULTATION WITH YOUR ACADEMIC ADVISOR

- 1. Open the list "Academic advisors for course registration exchange students" to find your contact person in the department(s)
- 2. Write an email to the relevant academic advisor with your filled out form attached and, if need be, arrange personal consultation with him or her

#### Where can I find this list?

→ In the "Downloads and Links" section on www.international-office.uni-mainz.de/exchange/gis/

List: Academic advisors for course registration exchange students

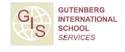

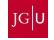

### 6 – LINKS

### DIESE PRÄSENTATION | THIS PRESENTATION

Deutsch: <a href="https://www.international.uni-mainz.de/infodays/">https://www.international.uni-mainz.de/infodays/</a>

English: <a href="https://www.international-office.uni-mainz.de/infodays/">https://www.international-office.uni-mainz.de/infodays/</a>

Facebook Group for Exchange Students: <a href="https://www.facebook.com/groups/jgucomestoyou23">https://www.facebook.com/groups/jgucomestoyou23</a>

# PRESENTATIONS for Specific Subjects (Please see our Infodays Website linked above for more information)

• Germanistik / German Studies: 19. April 14:15

• **Economics**: 12. April 13:00

• Faculty 09: 11. April 16:30

Political Science: 14. April 16:00 Coffee and Cookies

## 6 - LINKS

### **FOLLOW US ON INSTAGRAM!**

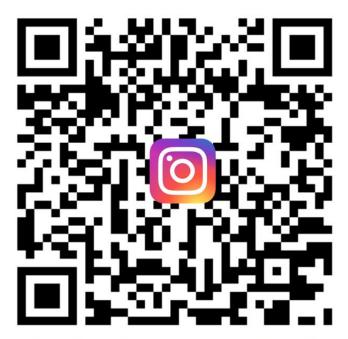

@unimainz\_internationalstudents

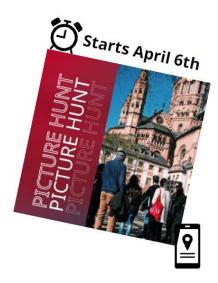